## How To Create a Facebook Fundraiser

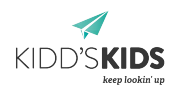

Have a birthday coming up, or want to help spread the mission of Kidd's Kids? Whatever the cause, [personal Facebook](https://www.facebook.com/help/990087377765844) [fundraisers](https://www.facebook.com/help/990087377765844) are a fun and easy way to raise funds for Kidd's Kids!

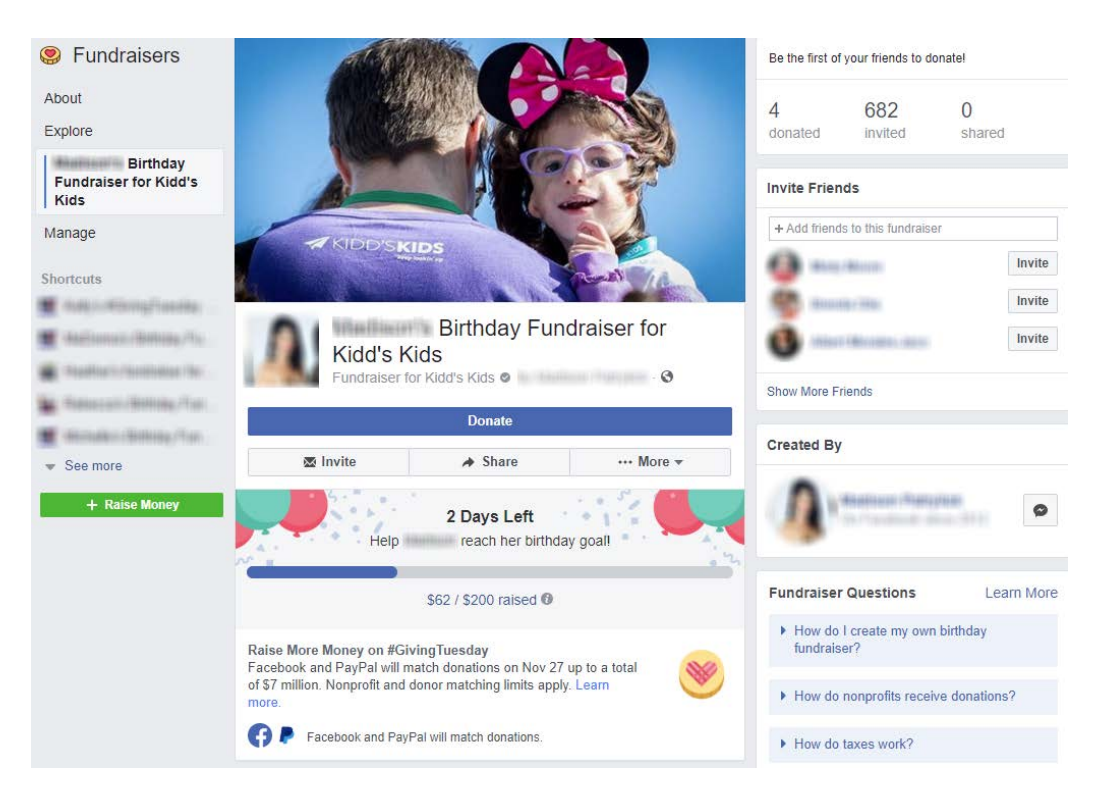

The benefits of creating a Facebook fundraiser are numerous. You can encourage donations to Kidd's Kids in your honor while increasing visibility for Kidd's Kids work and mission by inviting friends to support your fundraiser, learn more about our mission, and donate. Facebook also makes raising funds easy, exciting, and secure: Fundraiser creators can set donation goals and track their progress toward those goals, and donors can enter their payment information securely and easily through Facebook. With Facebook fundraisers, supporting Kidd's Kids only takes a few clicks!

Are you ready to fundraise for Kidd's Kids? Here's how to get started.

## 1. Create your fundraiser

Log in to your Facebook account and click "Fundraisers" in the left menu of your news feed. The option to create a fundraiser also appears when you click on the downward arrow on the far right of the top toolbar.

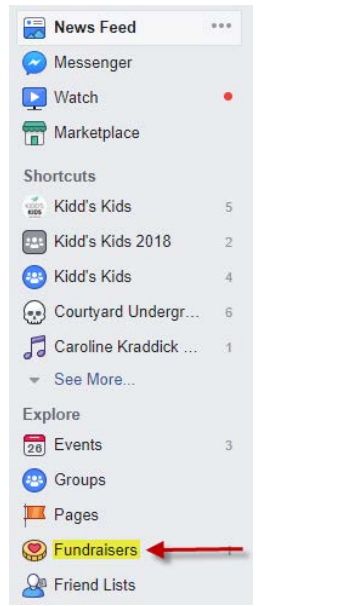

2. Click "Raise Money" or "Select onprofit."

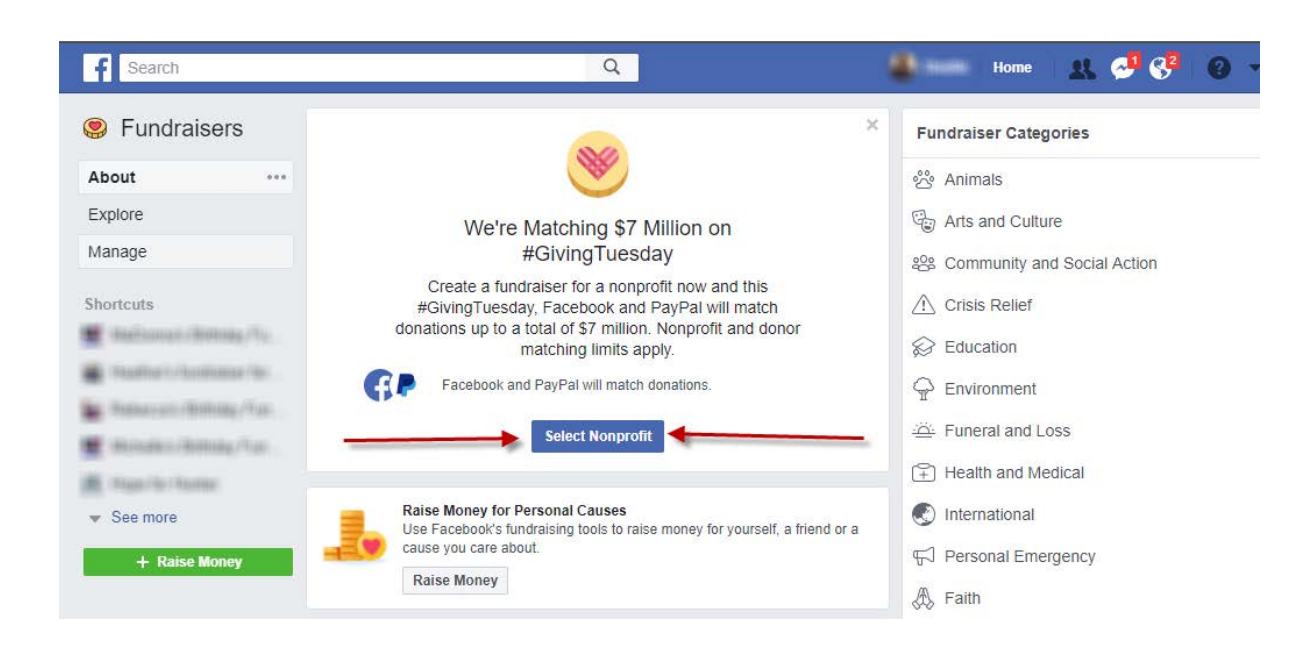

3. Set up your fundraiser s page.

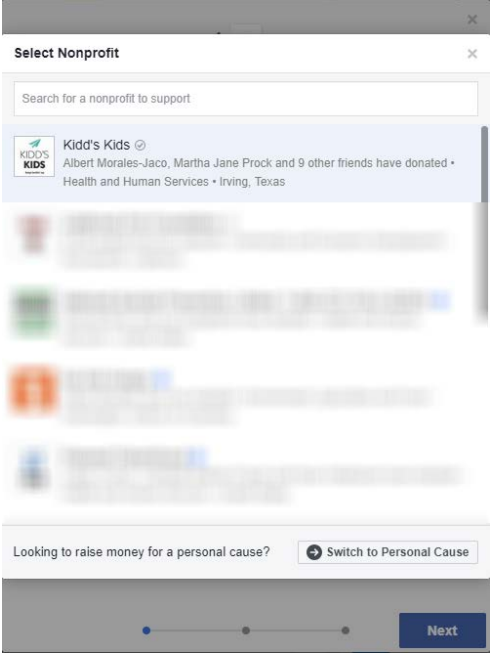

[3. Give your fundraiser a fun title and a description](https://www.aauw.org/files/2017/11/step3FacebookFundraiser.jpg) **4. Select a cover photo** 4. Select a cover photo

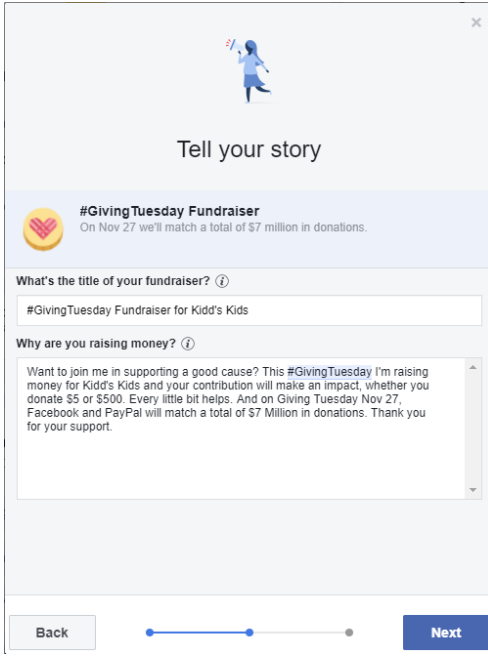

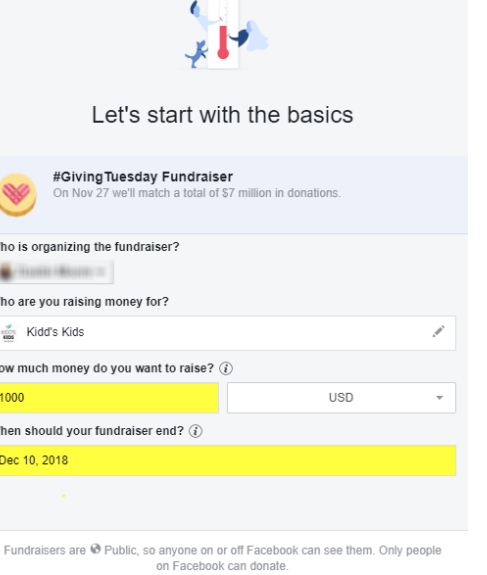

**Next** 

 $\overline{H}$ 

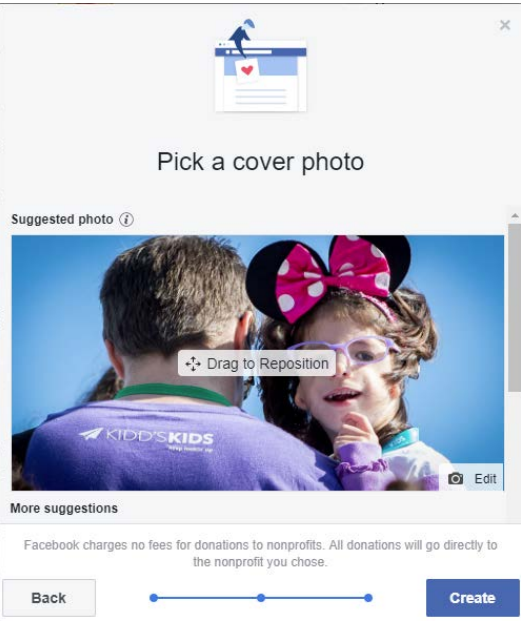

Determine your personal fundraising goal as well as an end date for your fundraiser. (For example, you could create a fundraiser that runs through your entire birthday month or through the week of your birthday.) Give your fundraiser a catchy and descriptive title and use your summary to explain why you think your Facebook friends should donate to Kidd's Kids. Share why Kidd's Kids work matters to you, or how Kidd's Kids has made an impact in your life!

Next you will need to choose a cover image. On the cover image selection page you will see photo options from Kidd's Kids Facebook album under "More Suggestions." To upload a photo of your own, click "Edit" in the bottom right corner of the default cover photo, select "Upload New Photo," and choose from your files.

Once you've picked out a cover image, click "Create" to make your fundraiser's page available for everyone to see!

1. Search for "Kidd's Kids" 2. Enter your goal, and end date for the fundraiser

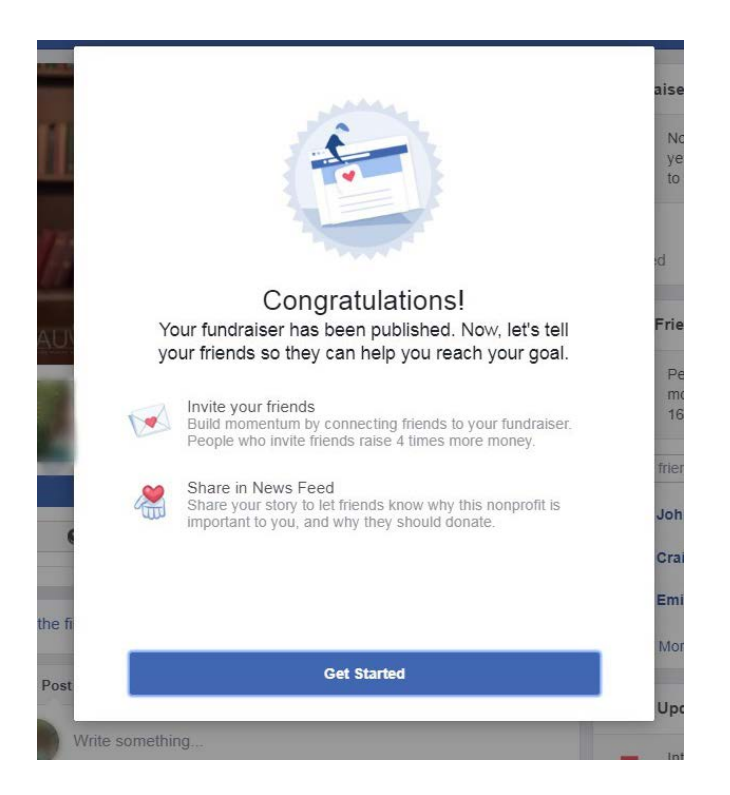

## 5. Spread the word.

Use the search tool to search for the names of friends you think will support your cause. Inviting all of your friends to participate will maximize your outreach — and so will talking about your fundraiser! Post about your fundraiser on your Facebook and add a personalized note about why Kidd's Kids cause is important to you. You can take an extra step by emailing your contacts to notify them about your Facebook fundraiser, sharing the link to your fundraiser's page, and asking them to contribute in your honor. You can also reach out to friends over Facebook message. These steps will help increase your fundraiser's visibility – and attract more donors.